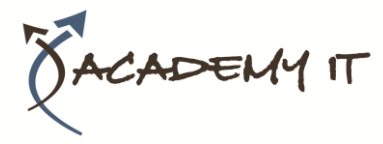

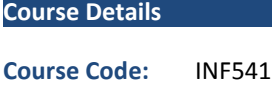

**Duration:** 1 day

### **Notes:**

- This course syllabus should be used to determine whether the course is appropriate for the students, based on their current skills and technical training needs.
- Course content, prices, and availability are subject to change without notice.
- Terms and Conditions apply

### **Links:**

- View this course on our [website](http://academyit.com.au/courses.php)
- View the [course schedule](http://academyit.com.au/timetable.php?categoryid=&cid=&state=SA2)
- [Enquire about this course](http://academyit.com.au/enquire.php)

# **Adobe Acrobat XI**

*Elements of this syllabus are subject to change.*

## **About this course**

The skills and knowledge acquired in Adobe Acrobat Version XI are sufficient to be able to create and edit PDF's, use designer forms, collaborate with others and secure your documents.

## **Audience Profile**

Adobe Acrobat Version XI is designed for users who are keen to extend their understanding and knowledge of the PDF generation software.

## **At Course Completion**

After completing this course, students will be able to:

- start Acrobat, open a document, navigate and exit
- view and print PDFs
- create PDFs
- merge documents into a single PDF and create PDF portfolios
- modify PDF documents
- create and edit bookmarks
- create a variety of links
- create and work with PDF forms
- work with the Acrobat review and commenting features
- use the available tools to search for and find information within PDFs
- work confidently with some of the security options available in Acrobat

## **Prerequisites**

Before attending this course, students must have:

Adobe Acrobat Version XI assumes some knowledge of the software. It would also be beneficial to have a general understanding of personal computers and the Windows operating system environment.

#### **Academy IT Pty Ltd**

Harmer House Level 2, 5 Leigh Street ADELAIDE 5000

Email: [sales@academyit.com.au](mailto:sales@academyit.com.au) Web[: www.academyit.com.au](http://www.academyit.com.au/)

Phone: 08 7324 9800 Brian: 0400 112 083

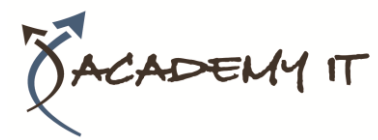

# **Table of Contents**

## **Getting Started**

- Acrobat And PDFs
- Starting Acrobat
- The Acrobat Interface
- Opening A PDF File
- Using Menus
- Using Toolbars
- Using The Task Panes
- Using The Navigation Pane
- Exiting Acrobat

# **Viewing And Printing PDFs**

- Navigating PDFs
- Using Navigation Tools
- Changing Views
- Using The Zoom Tools
- Splitting Documents Into Multiple Views
- Working With Multiple Documents
- The Print Dialog Box
- Printing A PDF Document

## **Creating PDFs**

- Creating PDFs Using The PDF Printer Driver
- Acrobat PDFMaker
- Creating PDFs From Microsoft Office Files
- Creating PDFs From Windows Explorer
- Creating PDFs From Web Pages
- Creating A Postscript File
- Understanding Acrobat Distiller
- Creating PDFs Using Distiller
- Creating PDFs From A Single File
- Creating Multiple PDFs In A Batch
- Creating PDFs From Clipboard Content
- Creating PDFs From A Scanner
- Optimising A Scanned Document

## **Combining Documents**

- Merging Multiple Files Into A PDF
- Creating A PDF Portfolio
- Editing A Portfolio
- Customising A PDF Portfolio
- Editing Files In A Portfolio
- Working With Files In A PDF Portfolio
- Securing A PDF Portfolio

# **Modifying PDFs**

- Inserting And Deleting Pages
- Extracting Content
- Replacing Pages
- Cropping Pages
- Moving And Rotating Pages
- Renumbering Pages
- Adding Headers And Footers
- Adding Watermarks
- Adding Backgrounds
- Editing Text
- Adding Text
- Changing Text Format
- Placing Images
- Copying Content
- Reducing File Size
- Attaching Documents To A PDF
- Managing Attachments

## **Bookmarks**

- Creating Bookmarks In A Source Document
- Creating Bookmarks Manually
- Editing Bookmark Destinations
- Nesting Bookmarks
- Changing The Appearance Of Bookmarks
- Bookmarks Actions

## **Links**

- Creating Links
- Duplicating Links
- Editing Links
- **•** Creating Destination Links
- Creating Links To Another PDF

## **PDF Forms**

- Understanding PDF Forms
- Starting A Form With The Form Wizard
- Editing Form Fields
- Adding Text Fields
- Changing Field Properties
- Numeric Fields
- Calculating Fields
- Adding Hidden Fields
- Adding Radio Buttons
- Adding Dropdown Lists
- Adding A Submit Button
- Creating Multiple Copies Of Fields
- Adding Reset And Cancel Buttons
- Testing Your Form
- Creating A Form From A Template
- Distributing Forms By Email
- Tracking Forms
- Returning A Completed Form
- Understanding The Form Responses File

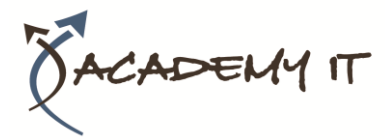

## **Working Collaboratively**

- Understanding Comments
- Adding Sticky Notes
- Using The Annotations Tools
- Adding Comments Using Drawing Tools
- Inserting Digital Identity Stamps
- Understanding The Acrobat Review Processes
- **•** Initiating An Email Review
- Returning A Reviewed PDF
- Merging Review Comments
- Working With The Comments List Pane
- Managing Comments
- **•** Summarising Comments

## **Searching PDF Documents**

- Finding Words
- Searching Multiple PDFs
- Performing An Advanced Search

### **Securing Your Documents**

- Understanding Document Security
- Adding A Document Open Password
- Changing Password Protection
- Adding Permissions Passwords
- Removing Password Protection
- Creating A Self-Signed Digital ID
- Certifying A PDF
- Digitally Signing A PDF
- Exporting A Digital ID Certificate
- Verifying A Digital Signature
- Encrypting For Certain IDs Using Certificates
- Creating A User Security Policy
- Applying A Security Policy
- Sending Files As A Secure Attachment